# BAB IV METODE PENELITIAN

### 4.1 Waktu Dan Tempat Penelitian

 Daerah aliran sungai sampit secara geografis terletak antara 02°30'118'' - 02°48'20'' S dan 112°31'89'' - 112°56'23'' E dan termasuk zona 49S Universal Transverse Mercator (UTM). Sub DAS Sampit memiliki luas ±97600,63 ha yang sebagian besar merupakan daerah dataran rendah dengan elevasi antara 0 – 60 m diatas permukaan laut dengan panjang sungai sampit 46 km serta lebar sungai  $\pm 55$ m dan kedalaman sungai  $\pm$  5 m. Penelitian ini dilakukan di Sub DAS Sampit daerah Bagendang, Kecamatan Mentaya Hilir Utara yang merupakan rencana daerah pengambilan sumber air guna kebutuhan air baku di Kecamatan Mentaya Hilir Selatan. Wilayah Sub DAS Sampit dapat dilihat pada Gambar 4.1 berikut.

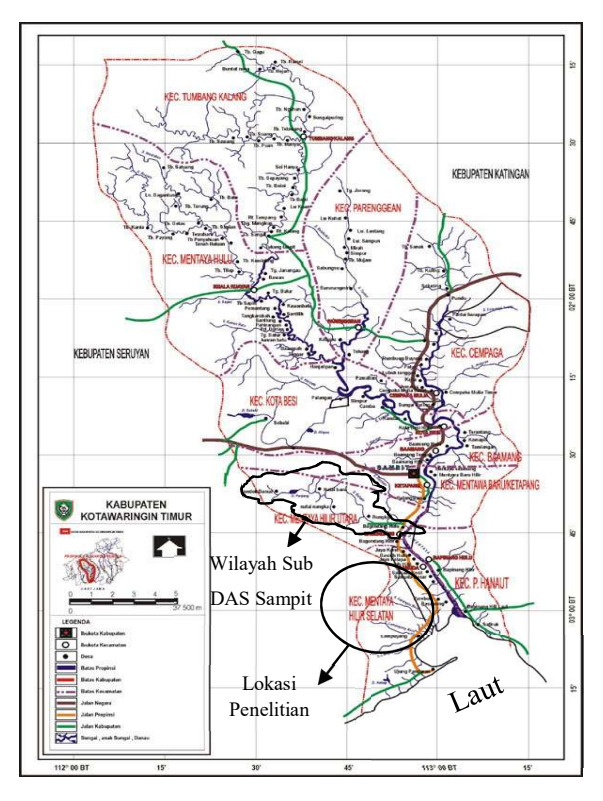

Gambar 4.1 Peta Lokasi Penelitian (Sumber : Kementrian Pekerjaan Umum Direktorat Jendral Sumber Daya Air Balai Wilayah Sungai Kalimantan II, 2013)

#### 4.2 Alat dan Bahan

 Alat dan bahan yang digunakan dalam penelitian ini adalah peta DEM (Digital Elevation Model) dengan resolusi 30 meter, peta tataguna lahan, peta jenis tanah, data debit Sungai, data curah hujan, data temperatur maksimum-minimum, data kelembaban relatif, data radiasi sinar matahari, dan data kecepatan angin. Software yang terinstal, diantaranya adalah Microsoft Office 2010, MapWindows 4.8.8 dengan plug-in MWSWAT2012 ver 1.2, SWAT Plot and Graph, pcpSTAT, SWAT Editor 2009.93.7a, dan SUFI2.SWAT-CUP.

#### 4.3 Prosedur Analisis

 Prosedur analisis dilakukan melalui 5 tahapan, yaitu tahap pengumpulan data, tahap pengolahan data, tahap permodelan MWSWAT2012 ver 1.2, tahap kalibrasi dan validasi, dan tahap perhitungan kebutuhan dan ketersediaan air baku.

- 1. Tahap pengumpulan data dilakukan dengan mengumpulkan data-data terkait yang akan digunakan pada proses analisis. Data yang diperlukan pada penelitian ini adalah sebagai berikut.
	- a. Peta Digital Elevation Model (DEM) dengan resolusi 30 x 30 m untuk wilayah Kalimantan Tengah di download dari Earthexplorer yang merupakan salah satu situs milik United States Geological Survey (USGS) yang menyediakan layanan peta digital dari satelit citra landsat 8 (https://earthexplorer.usgs.gov/).
	- b. Data Debit Sungai Sampit tahun 2005-2013 dari Kementrian Pekerjaan Umum Direktorat Jendral Sumber Daya Air Balai Wilayah Sungai Kalimantan II.
	- c. Data curah hujan, temperatur harian maksimum dan minimum, kelembaban relatif harian, radiasi sinar matahari harian, dan kecepatan angin harian untuk wilayah Sub DAS Sampit dari stasiun klimatologi sampit tahun 2004-2013 yang diperoleh dari Kementrian Pekerjaan Umum Direktorat Jendral Sumber Daya Air Balai Wilayah Sungai Kalimantan II.
- d. Peta tataguna lahan Kabupaten Kota Waringin Timur dengan skala 1 : 1.200.000 tahun 2015 dari Kementrian Pekerjaan Umum Direktorat Jendral Sumber Daya Air Balai Wilayah Sungai Kalimantan II.
- e. Data kependudukan Kecamatan Mentaya Hilir Selatan dari Badan Pusat Statistik Kecamatan Mentaya Hilir Selatan tahun 2013.
- f. Peta digital tataguna lahan dan jenis tanah wilayah indonesia di download dari Waterbase.org. Waterbase merupakan proyek berkelanjutan dari United Nations University yang diselenggarakan oleh UNU-INWEH yang bertujuan untuk memajukan praktek pengelolaan sumber daya air terpadu atau Integrated Water Resources Management (IWRM) di negara – negara berkembang.
- 2. Tahap pengolahan data yaitu mengolah data yang akan di input ke dalam database SWAT berupa data curah hujan harian, data temperatur maksimumminimum harian, data kelembaban relatif harian, data radiasi sinar matahari harian, dan data kecepatan angin harian dalam format excel serta mengolah data WGN.
- 3. Tahapan permodelan MWSWAT2012 ver 1.2 adalah sebagai berikut.
	- a. Deliniasi Daerah Aliran Sungai

Untuk melakukan deliniasi dibutuhkan peta batas Sub DAS Sampit dan DEM SRTM ukuran 30 m X 30 m. Sebelum melakukan kegiatan watershed delineation pada MWSWAT semua peta harus pada satuan yang sama seperti UTM, dan watershed delineation harus telah di plugin ke program MWSWAT.

b. Pembentukan Hidrologic Respons Unit (HRU)

Pembentukan HRU (Hydrological Response Unit) merupakan unit analisis hidrologi yang mempunyai karakteristik tanah dan penggunaan lahan yang spesifik, sehingga dapat dipisahkan antara satu HRU dengan lainnya. HRU didapatkan dari overlay peta tanah dan peta penggunaan lahan. Pembuatan HRU terdiri dari interval slope, peta raster landuse dan peta raster tanah format sistem koordinat proyeksi UTM, dari presentase total luasan landuse 0 %, jenis tanah sebesar 0 %, dan slope sebesar 0 % yang berarti semua luasan akan tetap di perhitungkan.

c. Simulasi

Proses simulasi dilakukan setelah proses penggabungan HRU dengan data iklim. Persamaan yang digunakan dalam simulasi SWAT untuk melakukan prediksi aliran permukaan adalah metode SCS Curve Number. Analisis SCS curve number dilakukan dengan menggunakan persamaan 3.2 dan 3.3.

- 4. Tahap kalibrasi dan validasi model SWAT dilakukan dengan menggunakan software SUFI2.SWAT-CUP. Dalam penelitian ini hanya menggunakan 1 periode warming up yaitu pada tahun 2004 karena keterbatasan data. Kalibrasi model dilakukan dengan cara membandingkan debit bulanan Sub DAS Sampit hasil pencatatan di lapangan dengan debit bulanan hasil simulasi model SWAT dari tahun 2005 – 2009. Sedangkan untuk validasi menggunakan data debit bulanan dari tahun 2010 – 2013.
- 5. Tahap perhitungan kebutuhan air baku

Untuk menghitung kebutuhan air baku dengan membagi 2 golongan yaitu kebutuhan domestik dan kebutuhan non domestik. Untuk mencari nilai kebutuhan air domestik, pertama yaitu mencari nilai jumlah penduduk di masa mendatang dengan menggunakan rumus 3.22. Kemudian mencari nilai kebutuhan domestik dilakukan dengan cara mengalikan jumlah jiwa yang akan dilayani dikali kebutuhan air per-orang per-hari sesuai rumus 3.23. Setelah itu mencari nilai kebutuhan total air bersih dengan faktor kehilangan air 20% dengan menggunakan rumus 3.24. Untuk kebutuhan air non domestik dihitung dengan menjumlah total kebutuhan air sarana kesehatan, sarana pendidikan, sarana eknonomi, perkantoran dan pertokoan, rumah peribadatan, peternakan, industri, dan kebutuhan air untuk lain-lain. Setelah itu menjumlah total kebutuhan air domestik dan non domestik. Kemudian menganalisis ketersediaan debit dengan cara membandingkan nilai debit kebutuhan air baku  $(Q_{demand})$ dengan nilai debit andalan (Q<sub>supply</sub>) Sub DAS Sampit dari analisis SWAT.

## 4.4 Bagan Alir

Bagan alir Prosedur Pengujian Analisis SWAT dapat dilihat pada Gambar 4.2 berikut.

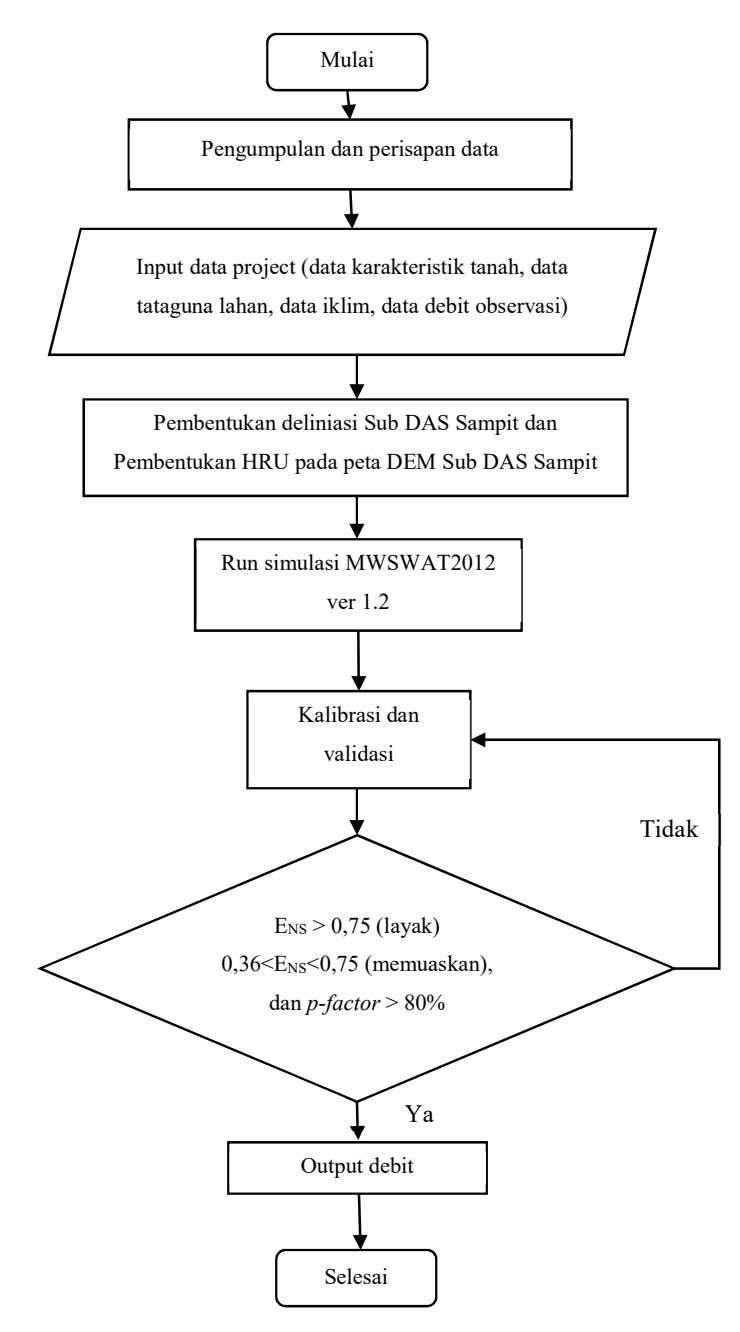

Gambar 4.2 Bagan Alir Analisis SWAT

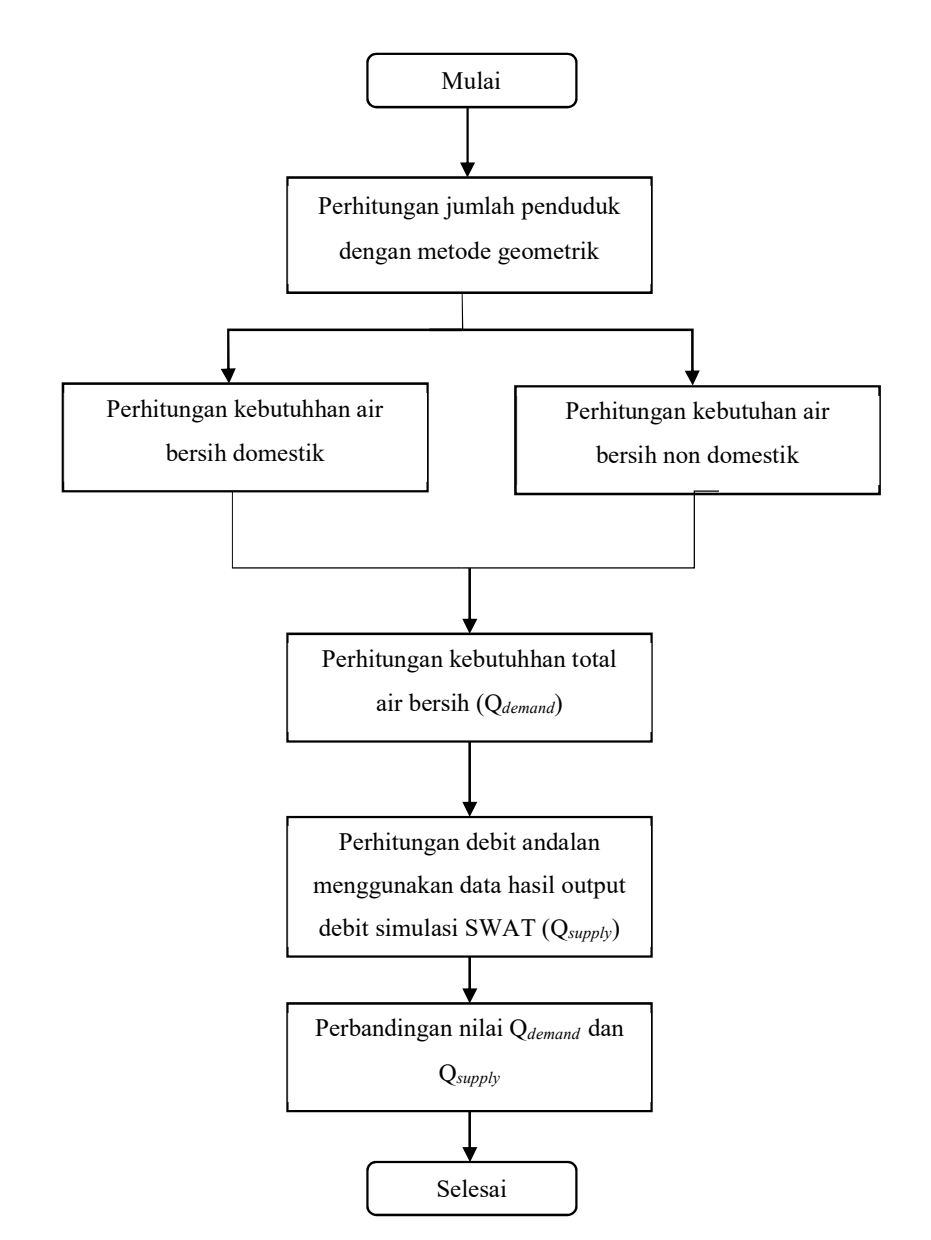

Bagan alir Prosedur Perhitungan Kebutuhan Air Baku dapat dilihat pada Gambar 4.3 berikut.

Gambar 4.3 Bagan Alir Perhitungan Kebutuhan Air Baku